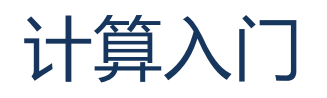

欢迎学习 Tableau 中的计算入门课程。

您可以下载练习工作簿,在自己的 Tableau 软件中跟着操作。

与 Excel 中的公式相似,计算可让您以任意方式处理数据。 创建计算字段非常容易,只要右键单 击数据窗口,然后选择"创建计算字段"即可。

### **计算函数的类型**

Tableau 中的函数属于多个主要类别的其中之一:

- 数字
- 字符串
- 日期

# **Tableau 中的计算**

计算字段是通过定义公式创建的。 作为示例,我们基于"利润"字段创建一个简单的逻辑计算。

- IF SUM([利润]) > 0 THEN "positive" ELSE "negative" END
	- o 简单起见,我将忽略"利润"是否实际为零
	- o 我们将其命名为"盈利标志"
- 请注意,这里在字段前面有一个小小的等号 这表示这是计算字段,而不是本来就来自数 据源
- 如果将此计算字段拖到"颜色",再来处理这个分层结构,可以看到利润条形相应地上了 颜色

**临时计算**

如果我们要了解成本多少,可以将成本添加到视图,方法非常简单,双击并在功能区输入即可。

- 请注意在我输入时,自动填写弹出。按回车选择。
- 我们还可以将字段从数据窗口拖出,然后按回车
- 这里我们得到了可视化的计算结果,我们得到使用该公式的新胶囊
- 如果这是我们要保留的有用计算,可以将胶囊直接拖入数据窗口 如果需要, 我们总是可 以重命名该字段。

# **表计算简介**

在了解 Tableau 如何处理计算时,真正重要的概念是常规计算与所谓表计算之间的区别。

- 常规计算(如"销售额"减"利润")是作为 Tableau 向数据源发出的查询的一部分传 递的,执行该计算所必需的运算工作由数据源本身处理,返回 Tableau 的只有结果集。
- 表计算是基于返回的结果集执行的二次计算。 此计算在 Tableau 内完成。
	- o 例如"销售额的汇总"
	- o 表计算由胶囊上的这个三角符号表示

#### **快速表计算**

- 可以在计算编辑器中使用表计算函数,像编写任何其他计算一样编写表计算,
- 也可以使用一组称为"快速表计算"的预定义常用计算。
	- o 这些计算包括"汇总"、"总额百分比"和"年同比增长"。
- 请观看有关表计算的视频,了解更具体的信息。

#### **结语**

感谢您观看"计算"培训视频。 我们邀请您继续观看"按需培训"视频,进一步了解如何使用 Tableau。